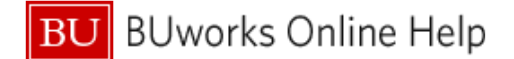

Arrangements and Reimbursements  $\rightarrow$ 

## **How to add a Travel Arranger**

This Quick Reference Guide demonstrates How to add a Travel Arranger in Concur.

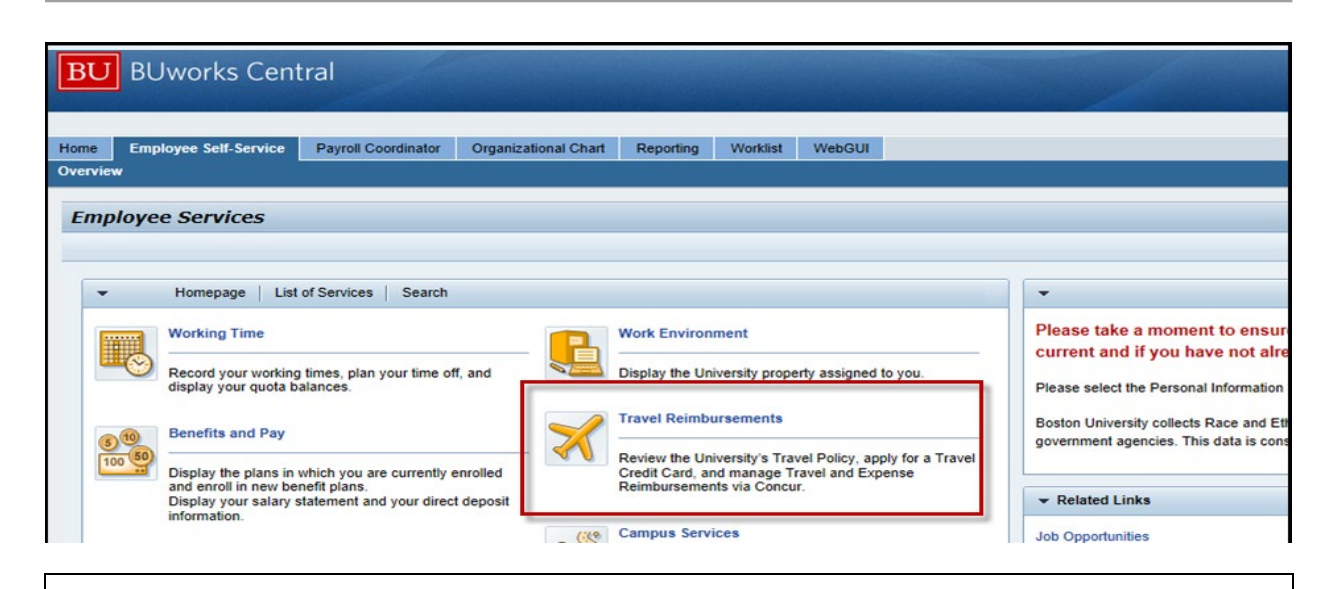

To access **Concur** go to [BUworks Central Portal Web-Site Page](https://ppo.buw.bu.edu/) and follow the menu path below: **Menu Path: [BUworks Central Portal](https://ppo.buw.bu.edu/)** → ESS → Travel Reimbursements → Manage Business Travel

## **Concur Travel and Expense Home Page**

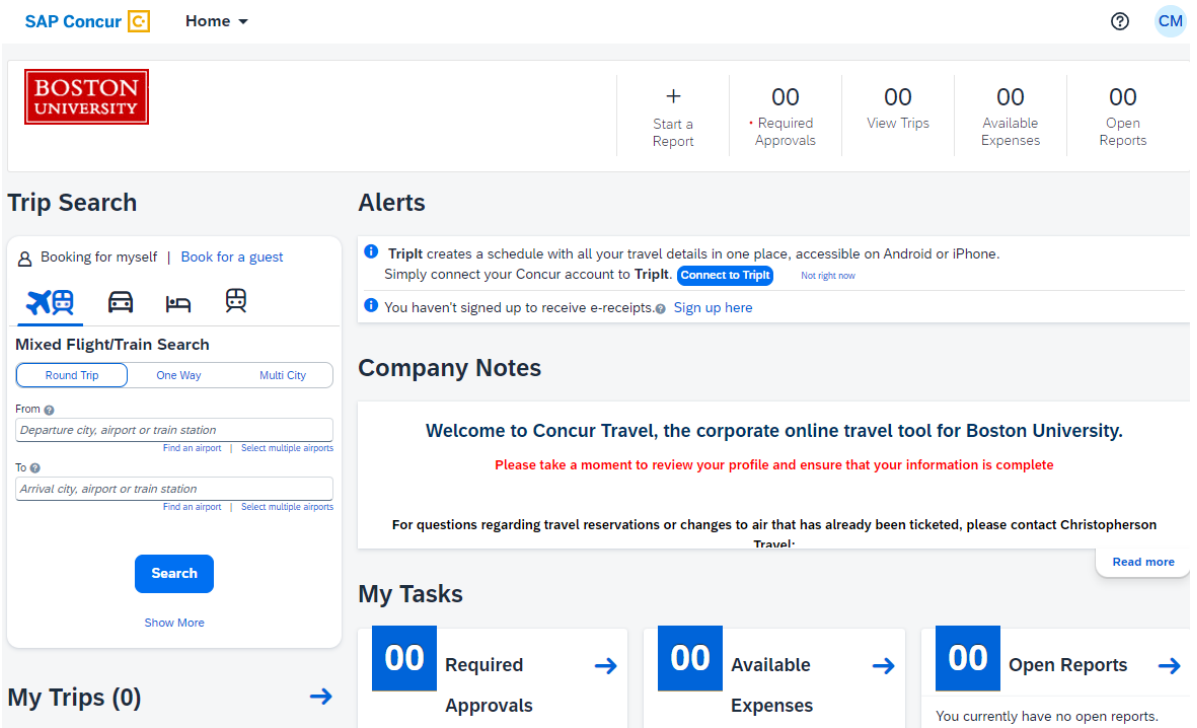

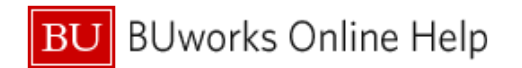

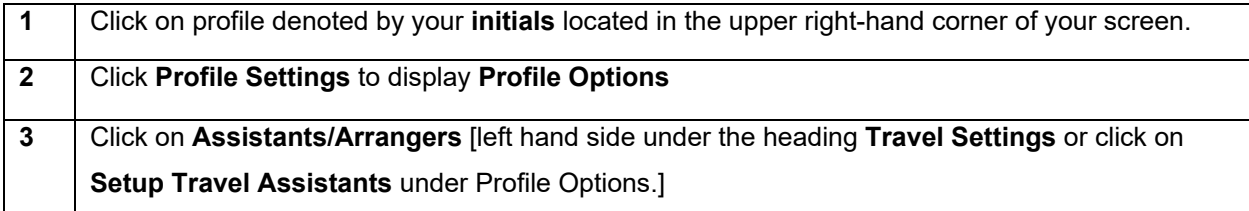

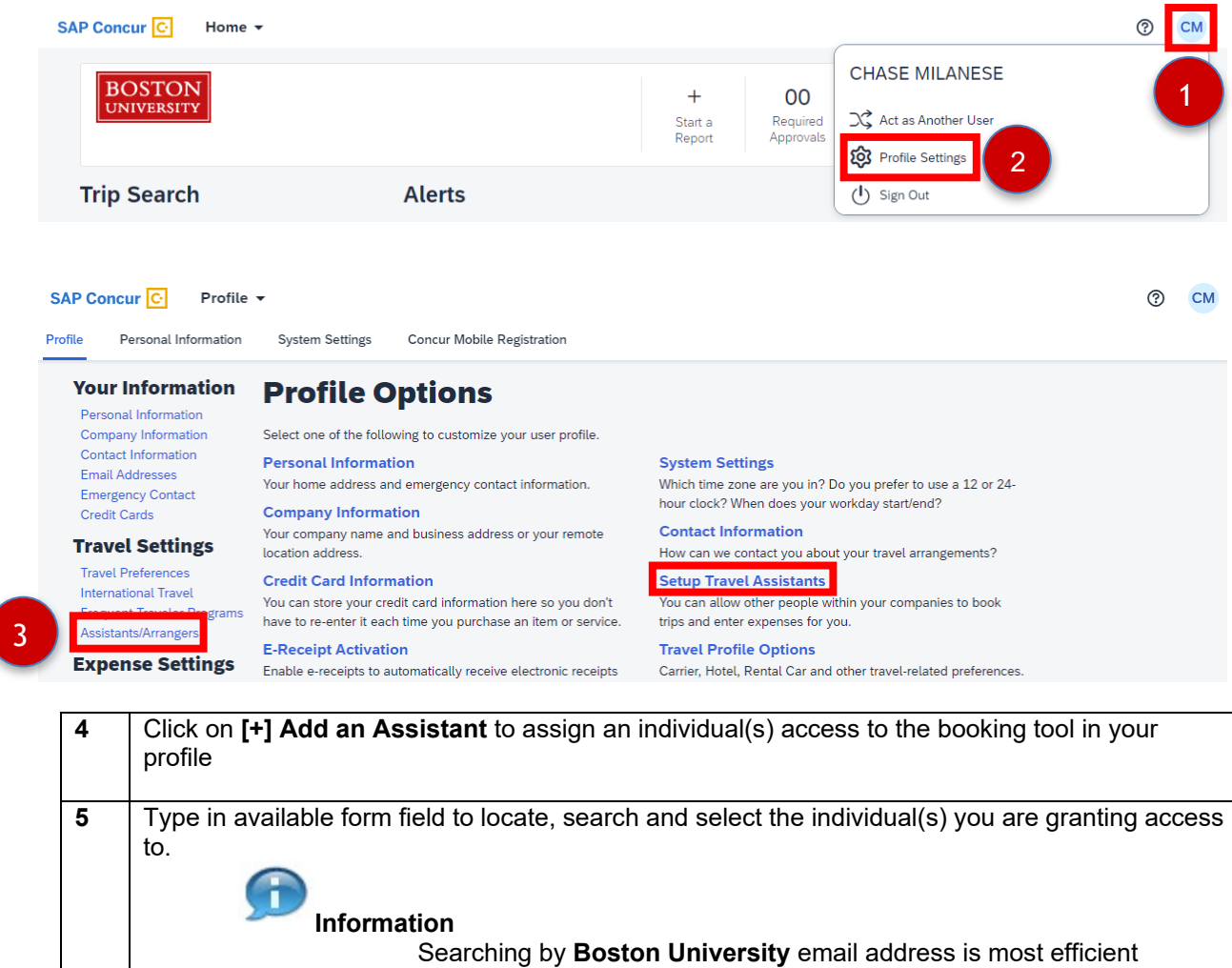

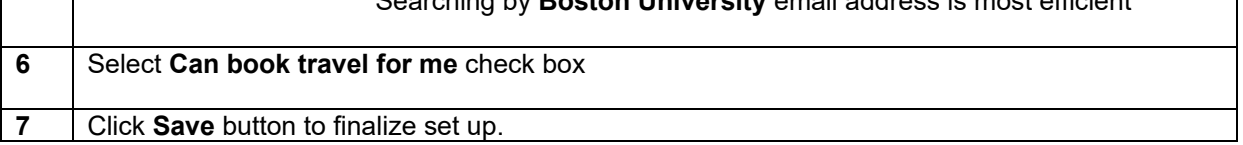

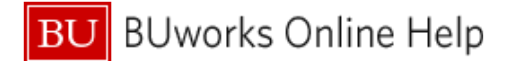

## **Assistants and Travel Arrangers**

Go to top

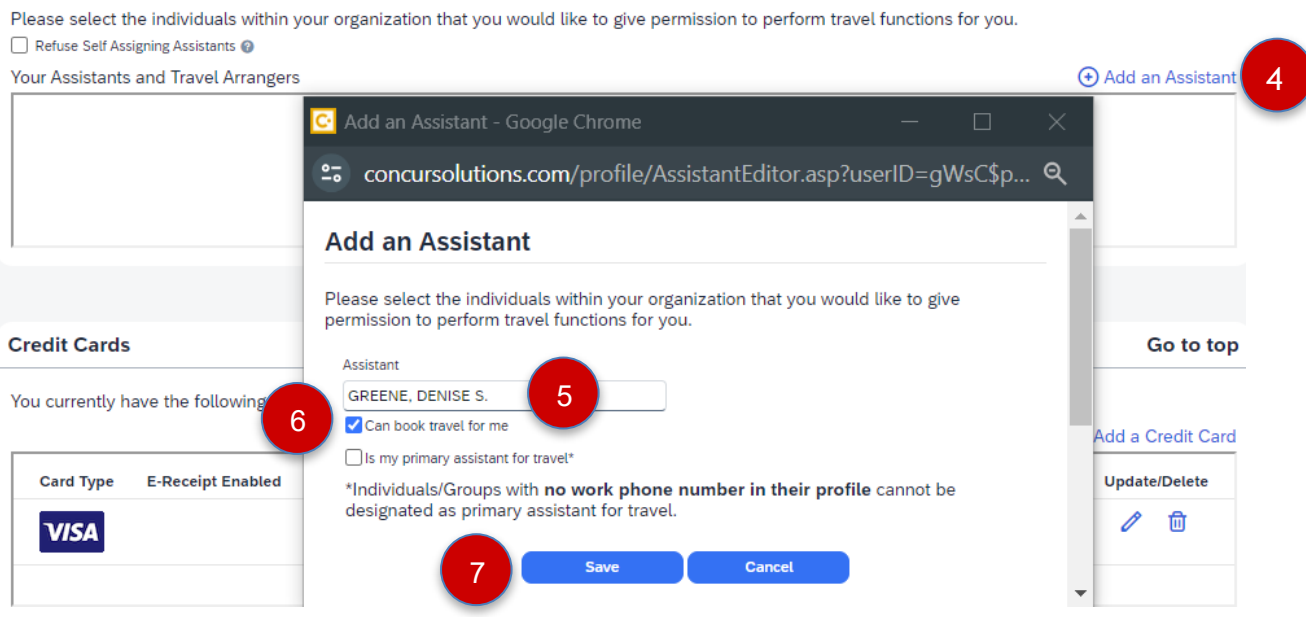

**You have assigned permission and access for your new Travel Arranger.** 

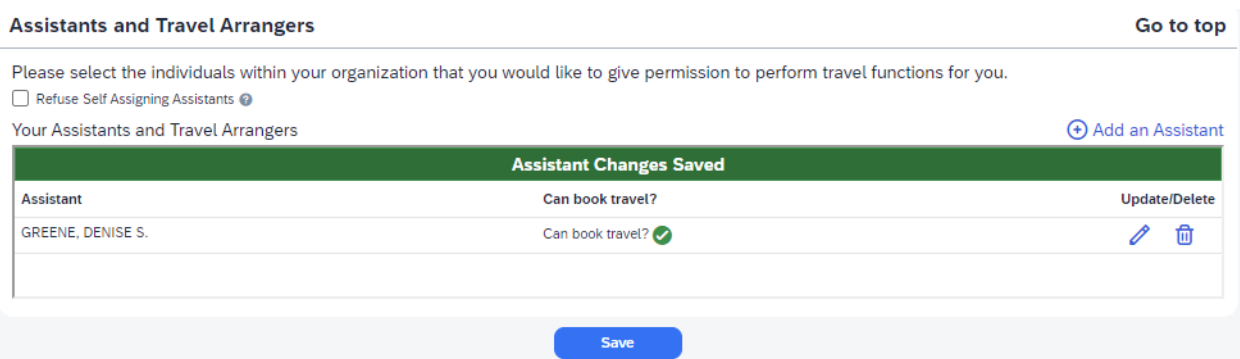